#### МЕТОДИКА ПОВЕРКИ

Настоящая методика поверки распространяется на анализаторы биохимические фотометрические АБФП-КТ-01 ТУ 9443-031-11254896-2006 (далее прибор), предназначенные для использования в качестве средства измерений при медицинских лабораторных исследованиях.

Методика устанавливает методы и средства поверки прибора при выпуске из производства, в процессе эксплуатации и после ремонта, а также после смены светофильтра в процессе эксплуатации.

Межповерочный интервал - 1 год.

#### 1. ОПЕРАЦИИ ПОВЕРКИ

1.1. При проведении поверки должны быть выполнены операции, указанные в таблице

2.

Таблица 2

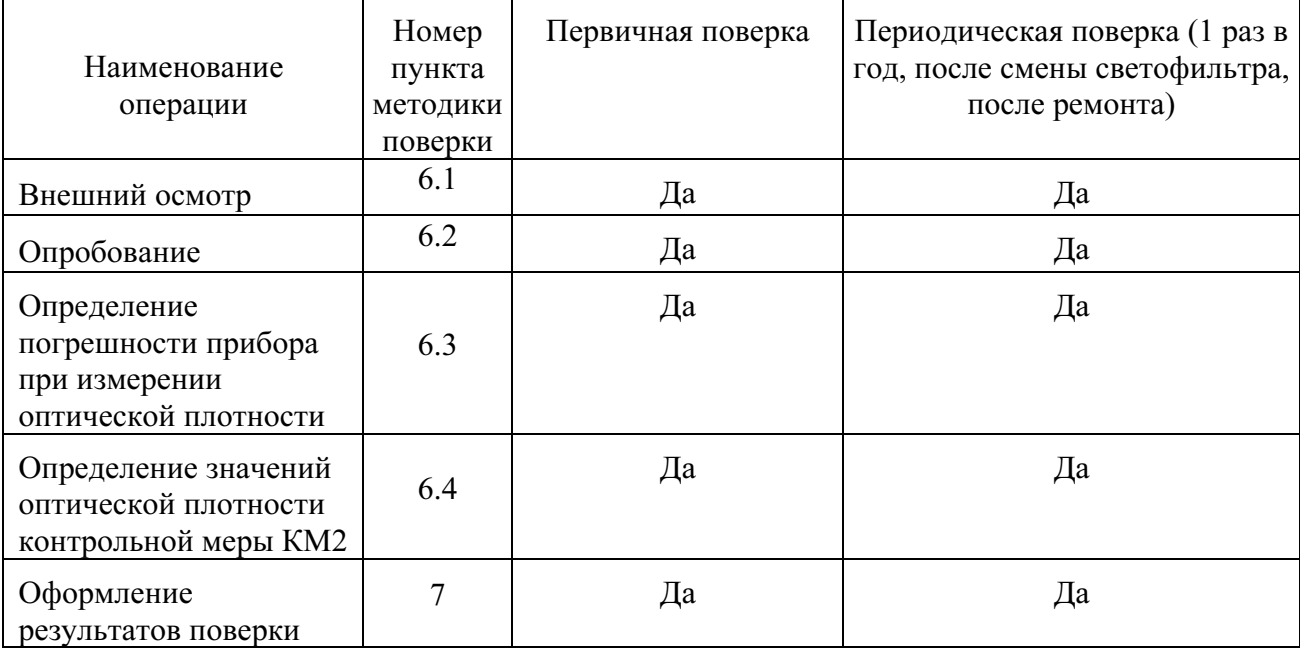

1.2. При получении отрицательных результатов при проведении хотя бы одной операции поверка прекращается.

### 2. СРЕДСТВА ПОВЕРКИ

При проведении поверки должны быть использованы средства поверки, указанные в таблице 3.

Таблица 3

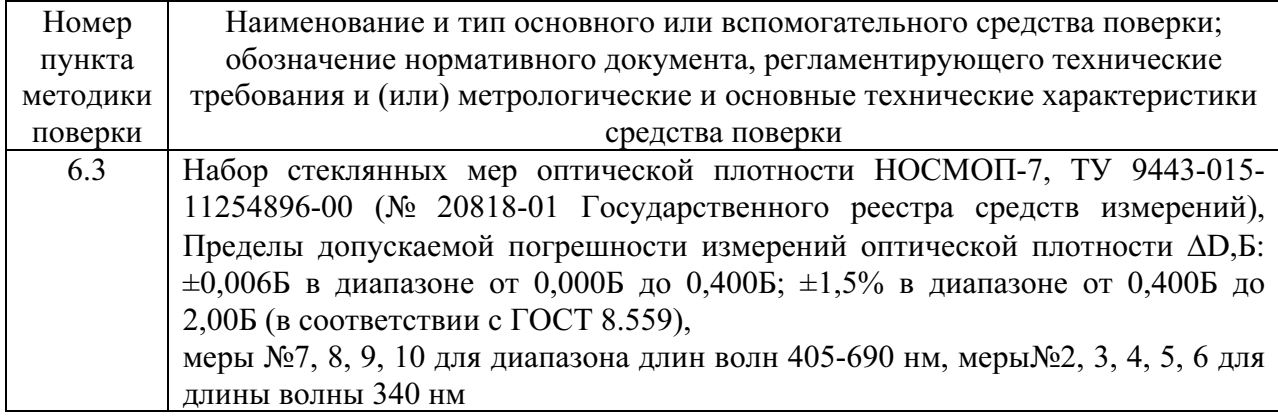

Средства измерений, указанные в таблице, должны быть поверены в установленном порядке.

Допускается использовать средства поверки других типов, обеспечивающие поверку заданных метрологических характеристик прибора.

## 3. ТРЕБОВАНИЯ К КВАЛИФИКАЦИИ ПОВЕРИТЕЛЯ

Поверка осуществляется лицами, аттестованными в качестве поверителей, в порядке, установленном Ростехрегулированием.

## 4. УСЛОВИЯ ПОВЕРКИ

При контроле метрологических характеристик фотометров нормальные условия испытания должны быть по ГОСТ Р 50444 следующие:

- температура воздуха (20  $\pm$  5) ОС;
- относительная влажность  $(60 \pm 15)$  % при температуре воздуха  $(20 \pm 5)$ ОС;
- атмосферное давление (101,3  $\pm$  4,0) кПа (760  $\pm$  30 мм рт. ст.).

## 5. ПОДГОТОВКА К ПОВЕРКЕ

Перед проведением поверочных работ прибор, набор стеклянных мер оптической плотности НОСМОП-7, КМ2 и КМ1 БЛАНК должны быть подготовлены к работе в соответствии с НД на них.

### 6. ПРОВЕДЕНИЕ ПОВЕРКИ

## 6.1. ВНЕШНИЙ ОСМОТР

6.1.1. Убедитесь путем визуального осмотра контрольных мер КМ1 БЛАНК и КМ2, входящих в состав комплекта поставки прибора, в отсутствии на них повреждений и загрязнений, способных влиять на их работоспособность. В случае необходимости очистите загрязненные поверхности в соответствии с приложением А.

6.1.2. Проверьте соответствие маркировки и состава комплекта прибора п.3 настоящего руководства.

6.1.3. Результат осмотра считать положительным, если контрольные меры не имеют повреждения и загрязнения.

## 6.2. ОПРОБОВАНИЕ

Подготовка к работе и проверка функционирования прибора проводится в соответствии с разделом 6 настоящего Руководства.

# 6.3. ОПРЕДЕЛЕНИЕ ПОГРЕШНОСТИ ПРИБОРА ПРИ ИЗМЕРЕНИИ ОПТИЧЕСКОЙ ПЛОТНОСТИ

6.3.1. ОПРЕДЕЛЕНИЕ СИСТЕМАТИЧЕСКОЙ СОСТАВЛЯЮЩЕЙ АБСОЛЮТНОЙ ПОГРЕШНОСТИ ИЗМЕРЕНИЯ ОПТИЧЕСКОЙ ПЛОТНОСТИ

6.3.1.1. Включите прибор. Вставьте вилку сетевого адаптера в сеть. Прибор готов к работе.

6.3.1.2. Проведите процедуру установки оптического нуля прибора.

Нажмите кнопку МЕНЮ и на запрос

Измерить

абсорбцию ?

ответьте нажатием кнопки ВВОД. После этого на дисплее будет отображён запрос

Абс ХХХ нм

Жду пробу

Нажмите кнопку МЕНЮ. По запросу

Жду нулевую

меру

вставьте в измерительную ячейку меру №0 из набора НОСМОП 7.

Для выполнения установки оптического нуля программе потребуется 3 секунды, в течение которых на дисплее индицируется сообщение

Идёт установка

оптического нуля

В случае удовлетворительных фотометрических параметров прибора на дисплее индицируется сообщение

Оптический ноль

установлен

Извлеките меру №0 из фотометрической ячейки.

Абс ХХХ нм

Жду пробу

Нажмите кнопку ОТМЕНА для возврата прибора в начальное состояние.

В случае неудовлетворительных фотометрических параметров на дисплее индицируется сообщение

Код ошибки M,N

В случае такого сообщения необходимо устранить ошибку, действуя в соответствии с разделом 10 Руководства.

6.3.1.4. Нажмите кнопку МЕНЮ на панели управления. На дисплее индицируется «Измерить абсорбцию?»

6.3.1.5. Нажмите кнопку ВВОД.

6.3.1.6. На дисплее индицируется: «Жду пробу».

6.3.1.7. Поверку на длине волны 340 проводят с помощью мер№2, 3, 4, 5, 6 из набора НОСМОП-7, поверку в диапазоне 400-700 нм проводят с помощью мер№7, 8, 9, 10 из набора НОСМОП-7

6.3.1.8. Выберите из набора группу мер, соответствующую длине волны

установленного в поверяемом приборе светофильтра.

6.3.1.9. Поочередно установите в измерительную ячейку меры из выбранной группы. Не вынимая из ячейки установленную меру, произведите 10 измерений и зафиксируйте результаты измерений Dn (n=1...10).

6.3.1.10. Вычислите среднее арифметическое значение оптической плотности Dcp по формуле:

$$
D_{cp} = \frac{\sum_{n=1}^{10} D_n}{10} \tag{1}
$$

где Dn - значения оптической плотности D в серии из 10 измерений.

6.3.1.11. Вычислите систематическую составляющую ( $\Delta$ ) абсолютной погрешности измерения оптической плотности на установленной длине волны по формуле:

$$
\Delta = \text{Dcp} - \text{D}_0,\tag{2}
$$

где D<sub>0</sub> - значение оптической плотности меры на данной длине волны, взятое из «Свидетельства о поверке» на используемый набор НОСМОП-7

6.3.2. Определение СКО случайной составляющей абсолютной погрешности измерения оптической плотности

6.3.2.1. Вычислите СКО (о) случайной составляющей абсолютной погрешности измерения оптической плотности на установленной длине волны для каждой из мер по формуле:

$$
\sigma = \sqrt{\sum_{n=1}^{n=1} (D_n - D_{cp})^2 \over n \cdot (n-1)}
$$
 (3),

где n - число измерений

6.3.2.2. Прибор считается прошедшим испытания, если:

- систематическая составляющая абсолютной погрешности измерения оптической плотности не превышает:

На длине волны 340 нм

 $\pm 0.02$  Б - в диапазоне от 0 до 0.5 Б,

 $\pm (0.02 + 0.04 \cdot (D - 0.501))$  Б - в диапазоне  $0.5 < D \le 1.0$  Б,

 $\pm (0.02 + 0.1 \cdot (D-1.01))$  Б - в диапазоне  $1.0 < D \le 2.0$  Б

В лиапазоне 400-700 нм

 $\pm 0.02$  Б - в диапазоне от 0 до 0.9 Б,

 $\pm (0.02 + 0.03 \cdot (D - 0.901))$  Б - в диапазоне  $0.9 < D \le 2.0$  Б

где D- значение плотности меры, Б, взятое из Свидетельства о поверке на используемый в поверке набор НОСМОП-7.

- СКО в диапазоне 340-700 нм не превышает:

0,001 Б - в диапазоне от 0 до 1,0 Б.

 $(0,001+0,006\bullet(D-1,01))$  Б в диапазоне  $1,0 < D \le 2,0$  Б

где D- значение плотности меры, Б , взятое из Свидетельства о поверке на используемый в поверке набор НОСМОП-7.

# 6.4. ОПРЕДЕЛЕНИЕ ЗНАЧЕНИЯ ОПТИЧЕСКОЙ ПЛОТНОСТИ КОНТРОЛЬНОЙ МЕРЫ КМ2

Определение оптической плотности (паспортизация) контрольной меры КМ2 проводится только при первичной поверке и после замены светофильтра.

6.4.1. Проведите процедуру установки оптического нуля прибора по мере КМ1 БЛАНК из комплекта поставки аналогично п. 6.3.1.2.

6.4.2. Нажмите кнопку МЕНЮ на панели управления. На дисплее индицируется «Измерить абсорбцию?»

6.4.2.1. Нажмите кнопку ВВОД.

6.4.2.2. На дисплее индицируется: «Жду пробу».

6.4.3. Произведите 5 измерений значения оптической плотности для контрольной меры КМ2 на рабочей длине волны. Определите среднее значение показаний оптической плотности и результат запишите в разделе 13 Руководства «Свидетельство о приемке».

### 7. ОФОРМЛЕНИЕ РЕЗУЛЬТАТОВ ПОВЕРКИ

7.1. Анализаторы биохимические фотометрические, прошедшие поверку с положительным результатом, признаются годными и допускаются к применению.

7.2. Результаты поверки оформляются в соответствии с ПР 50.2.006-94 (при первичной поверке делается запись и ставится клеймо поверителя в разделе «Сведения о поверке» руководства по эксплуатации, при периодической поверке выписывается свидетельство о поверке).

7.3. Анализаторы биохимические фотометрические, прошедшие поверку с отрицательным результатом, признаются негодными, не допускаются к применению и на них выдается извещение о непригодности с указанием причин.